### Processes in Linux

Running applications and system processes can be inspected, killed, ... (aka TaskManager in Windows)

- ps axuf | less: inspect currently running processes (one-time)
- top, htop: online inspection of processes
  - Frequency of update
  - Search
  - Sort by memory usage instead of CPU
  - Can kill or change priority of a process
- kill, killall, xkill: kill process or application
- nice, renice: change application priority (0 by default, only root can increase it)
  - Priorities: -20 ... 19
  - nice -12 large-job: run large-job with priority 12
  - nice --12 large-job: run large-job with priority -12
  - renice 17 -p 1134: change priority of process with id 1134 to 17
- cpulimit: limit cpu usage of a process
- ulimit, unlimit: limit resources for a process (resp. in active shell): e.g. memory, number of opened files, ...
  - User can't override defaults in /etc/security/limits.conf
  - ulimit -a: see current limits
  - unlimit: set limits to the system defaults (not further limits for user)
  - ulimit -Sv: limit memory usage in kilobytes

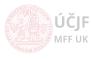

79 / 90

MFF U

## GUI processes

- xrestop: GUI processes
- xkill: GUI kill
- wmctrl: Change GUI window position, size, etc.
- xev: Monitor / debug key press (special keys)
- xprop: Properties of GUI window
- xdotool: Properties of GUI window, including emulation of keyboard/mouse

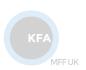

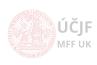

# Other resources monitoring

- iotop: Disk usage per process
- jnettop: Network usage

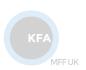

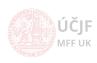

Huszár, Řezníček Linux: Introduction NOFY077 September 29, 2021 81 / 90

# Administration

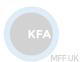

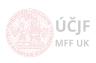

Huszár, Řezníček Linux: Introduction NOFY077 September 29, 2021 82 / 90

### Power and Services

In general: search for solutions of problems e.g. at *stackoverflow.com*, but be careful advices include modification of system files (configs are OK; reshufling binaries, libraries etc. NOT)

- shutdown, poweroff, halt, reboot,
- hibernate, hibernate-ram, hibernate-disk, s2disk, s2ram
- systemctl command:
  - list-units: list running system services
  - stop, start, restart: handle given service, only works till restart
  - disable, enable: enable/disable service completely (even after restart)

#### System configuration:

- in /etc directory
- most common default options in /etc/default directory

Logging of system events: in /var/log directory

- syslog, daemon.log, messages, kern.log, debug: system messages
- auth.log: info about logging of users (including virtual ones)
- Xorg.0.log: log of the GUI system
- Log files are usually backuped per month and started freshly again (/etc/logrotate.conf, /etc/logrotate.d)

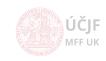

83 / 90

MILL

#### Hardware

#### Handled by the Linux Kernel (includes HW drivers)

- Info about HW in pseudofiles: /dev/\*, /sys/\*, /proc
- Commands to list HW:
  - lspci: HW connected to the PCI bus
  - 1shw: detailed info about all HW
  - lsusb: USB devices
  - lsblk: Block devices (disks)
  - lsscsi: SCSI devices (CD/DVD)
- Adding removing driver (= kernel module):
  - 1 smod: list loaded kernel modules
  - modinfo: detailed info about kernel module
  - modprobe: add, or remove (-r) from kernel
  - insmod, rmmod: simple add / remove module from kernel
  - PS: Not all drivers are as separated modules, but can be builtin in the kernel =i the only way to disable them is via kernel option in GRUB boot loader
- Configuring kernel modules:
  - /etc/modules: force load of kernel modules not picked up automatically (special HW, very new HW, ...)
  - /etc/modprobe.d: add options to drivers, blacklist drivers

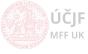

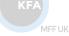

#### **Network**

Nowadays most systems use *NetworkManager* (NM) application to handle the net connection

- /sbin/ifconfig: Show info about network devices and connection (IP address, MAC address)
- NM allows complex configuration, including scripts
- NM recently generates random WiFi MAC address for security on public sites: might need to be disabled in corporate networks through /etc/NetworkManager settings

#### Useful commands:

- ping: Check remote host is online
- traceroute: Show full communication path to remote host
- ssh: connect to remote host via Secure Shell
- ftp, sftp, scp, nfs: copy files from/to remote host (see later lectures)
- netstat: info about connections, opened ports etc. (netstat -natulp | less)

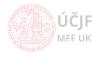

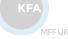

### **Print**

The linux system mostly rely on CUPS printing system:

- /etc/cups: configuration of the print client and server
- localhost:631 in web-browser: WEB-based configuration of CUPS

However, recently some GUI applications can ignore CUPS settings and search for available printers by themselves...

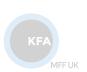

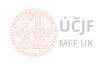

### Automatic tasks in background

#### CRON system:

- /etc/crontab: basic file to run tasks per hour/day/week/month
- /etc/cron.hourly
- /etc/cron.daily
- /etc/cron.weekly
- /etc/cron.monthly
- /etc/cron.d: more complicated rules

```
# /etc/cron.d/renew_prak0x: crontab entries for reweval of the prak0x user home directories
# Execute only during the period of the exercises (01.0ct - 20.Jan)
# TODO ?: Add entry in between day in case of 2 excercises per single day
SHELL=/bin/bash
         dom
                                dow
                                      user
                                            command
               mon
     01
               OCT, NOV, DEC, JAN
                                SUN
                                           /home/prak_template/bin/reboot.cron.sh
                                     root
# NO!!! (studenti by po rebootu nenasli sva data !)
#@reboot
                                      root
                                            /home/prak_template/bin/renew_prak0x.cron.sh
               OCT, NOV, DEC
                                      root
                                            /home/prak_template/bin/renew_prak0x.cron.sh
     03
     03 1-20
               JAN.
                                            /home/prak_template/bin/renew_prak0x.cron.sh
                                      root
```

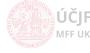

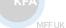

# Packages (Ubuntu/Debian based distibitions)

APT system to download and install packages from repositories

- apt-get, aptitude: commands to run the tasks (install, remove, update package list)
- /etc/apt: configuration of the packaging system
- Temporary files (package list, downloaded installation files) in /var/lib/apt/lists and /var/cache/apt files
- Dependencies are flagged as auto-installed (/var/lib/apt/extended\_states
- Simulate action (complicated upgrades): apt-get -s

DPKG is used to handle already installed packages:

- -i: install local package
- -r/-P: remove/purge installed package (purge = remove also config files)
- Allows to install even conflicting packages (--force-depends, --force-conflicts): use with care!
- Packages can ask for configuration options during installation process, reinvoke these questions by dpkg-reconfigure command
- Packages can provide "alternatives" for similar tasks: update-alternatives
   command to handle these selections

MFF UK

# Security

Linux on net is also target of attacks, especially through the ssh connection

- sshguard: service that stops ssh login after several failed attempts
- rkhunter: complex check of the most important system utilities
- chkrootkit: simple check of most known "viruses" in the system utilities
- logcheck: scans log files and reports suspicious activities

Many of these commands are set to run regularly and send reports by e-mail to the system admin (see /etc/aliases file)

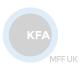

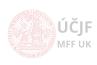